# - Графика в Quick Basic

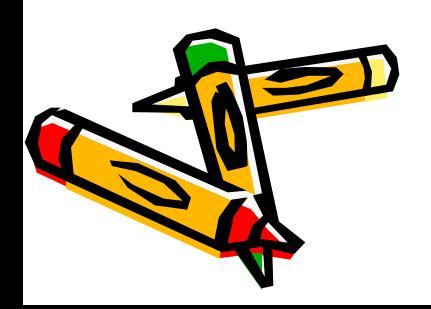

 В языке программирования Quick Basic предусмотрены способы вывода информации на экран в текстовом и графическом режимах.

По умолчанию Quick Basic работает с монитором в текстовом режиме.

Оператор **SCREEN [***номер режима***]** переводит режим работы экрана из текстового в графический с заданным номером.

SCREEN 7

-устанавливает разрешение экрана в 320 точек по горизонтали и 200 точек по вертикали.

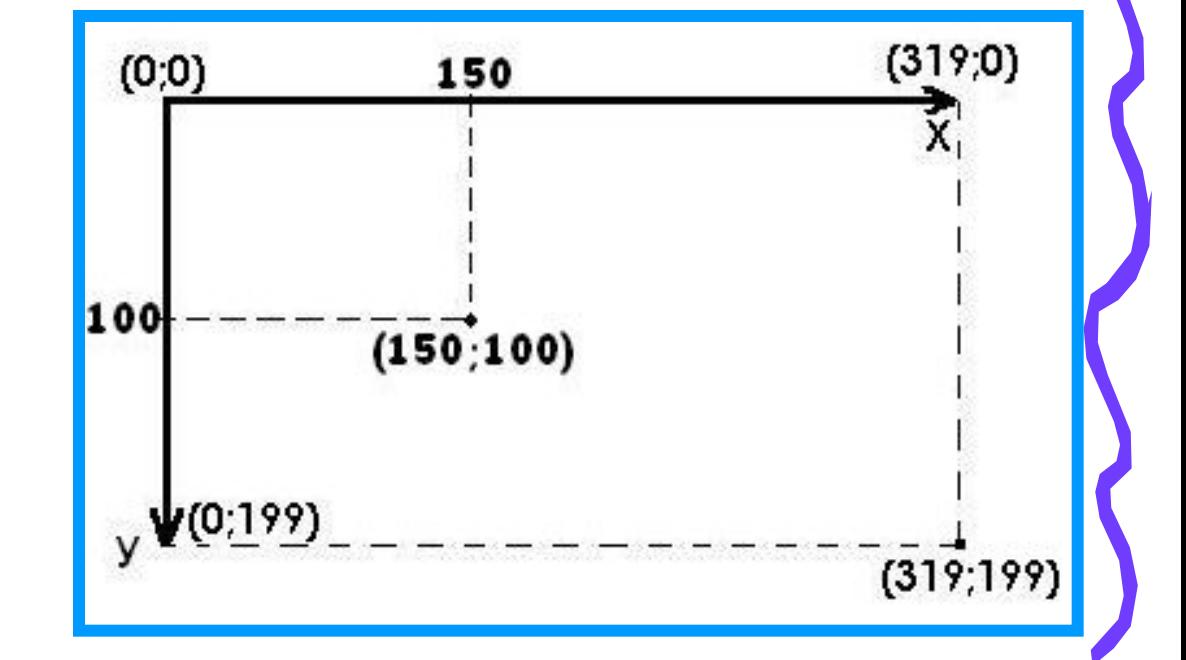

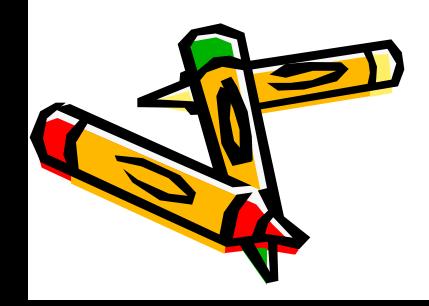

SCREEN 2 задает разрешение 640 точек по горизонтали на 200 точек по вертикали. В этом графическом режиме возможны только два цвета - **черный и белый**.

 **SCREEN 10** - разрешение 640х350 точек, цветовая палитра черно-белая с возможностью мигания ( 0 - черный цвет, 1 белый цвет, 2 - мигающий ).

 **SCREEN 11** - разрешение 640х480 точек, цветовая палитра черно-белая ( 0 - черный цвет, 1 - белый цвет).

 **SCREEN 12** - разрешение 640х350 точек, цветовая палитра - 16 цветов.

 *SCREEN 13 - рǿзрешение 320х200 точек, цȁетоȁǿя пǿлитрǿ может содержǿть до 256 цȁетоȁ (ȁ Quick Basic - 248). По количестȁу точек этот режим соȁпǿдǿет с режимом SCREEN 7,*  но каждая точка может быть окрашена в один из 248 цветов.

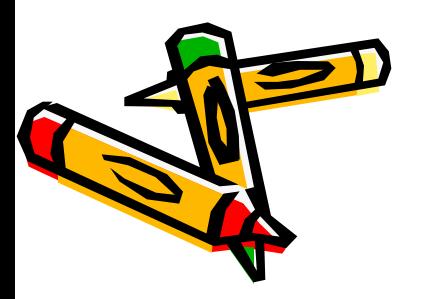

В графическом режиме **минимальный элемент пиксель (точка экрана) представляет собой очень маленький прямоугольник, размеры которого зависят от установленного графического режима.**

В графическом режиме на экран можно выводить и геометрические фигуры: линии, прямоугольники, окружности и т.д.

Замкнутые фигуры можно закрашивать.

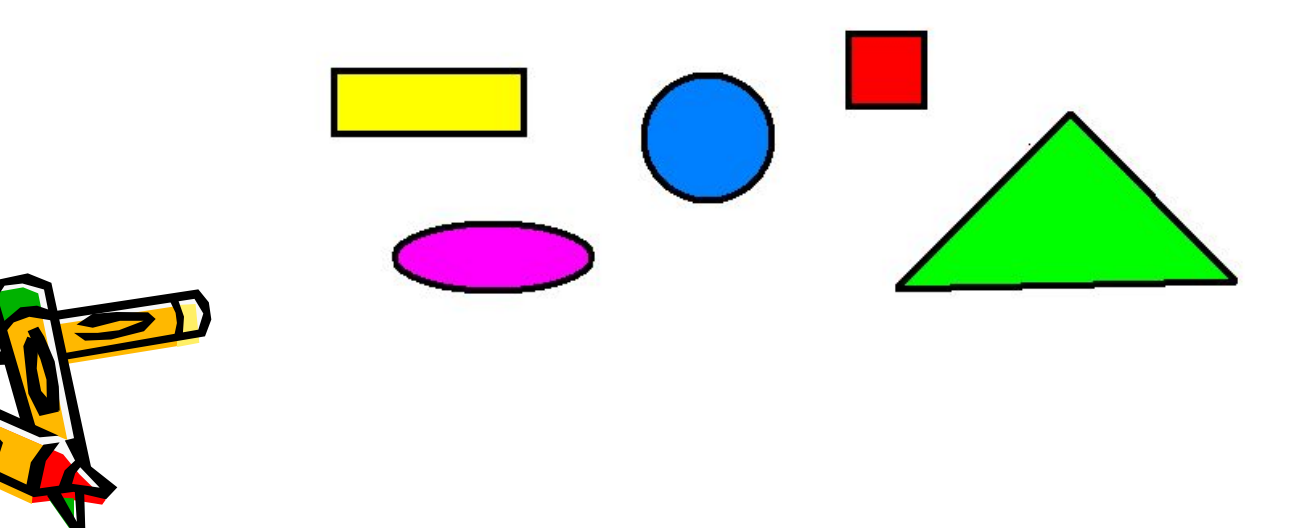

# ο о

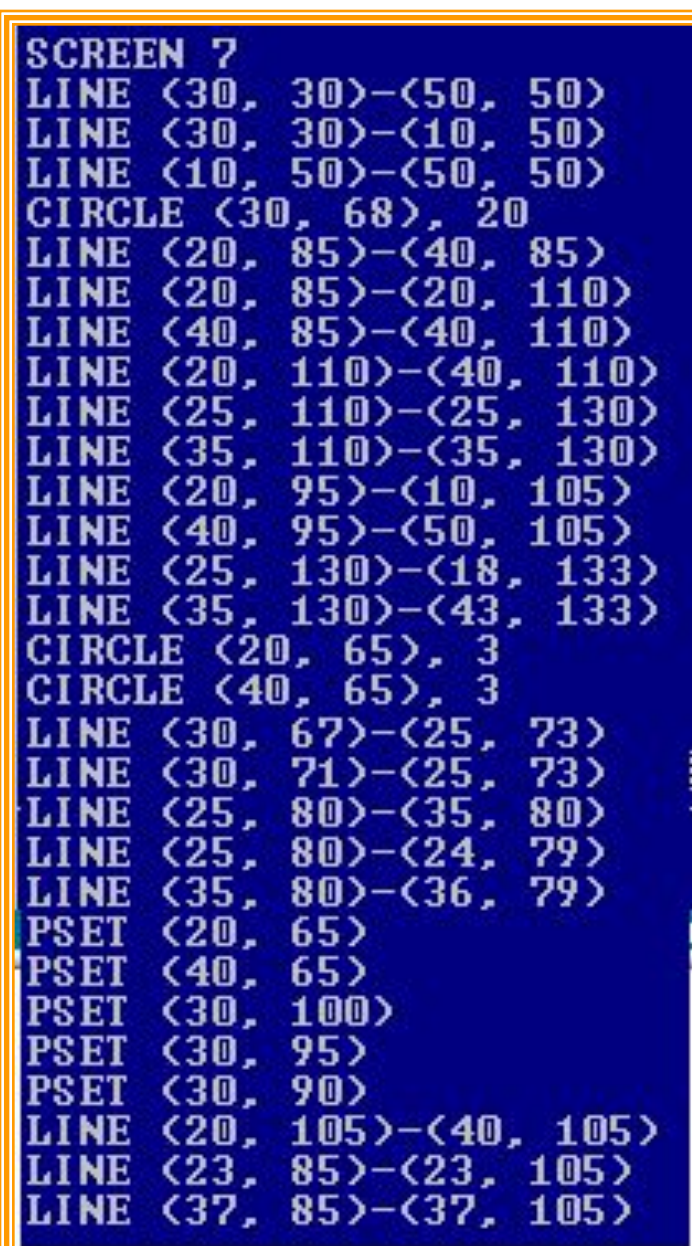

#### **Программа, рисующая Буратино.**

#### **Графические операторы**

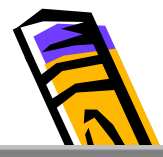

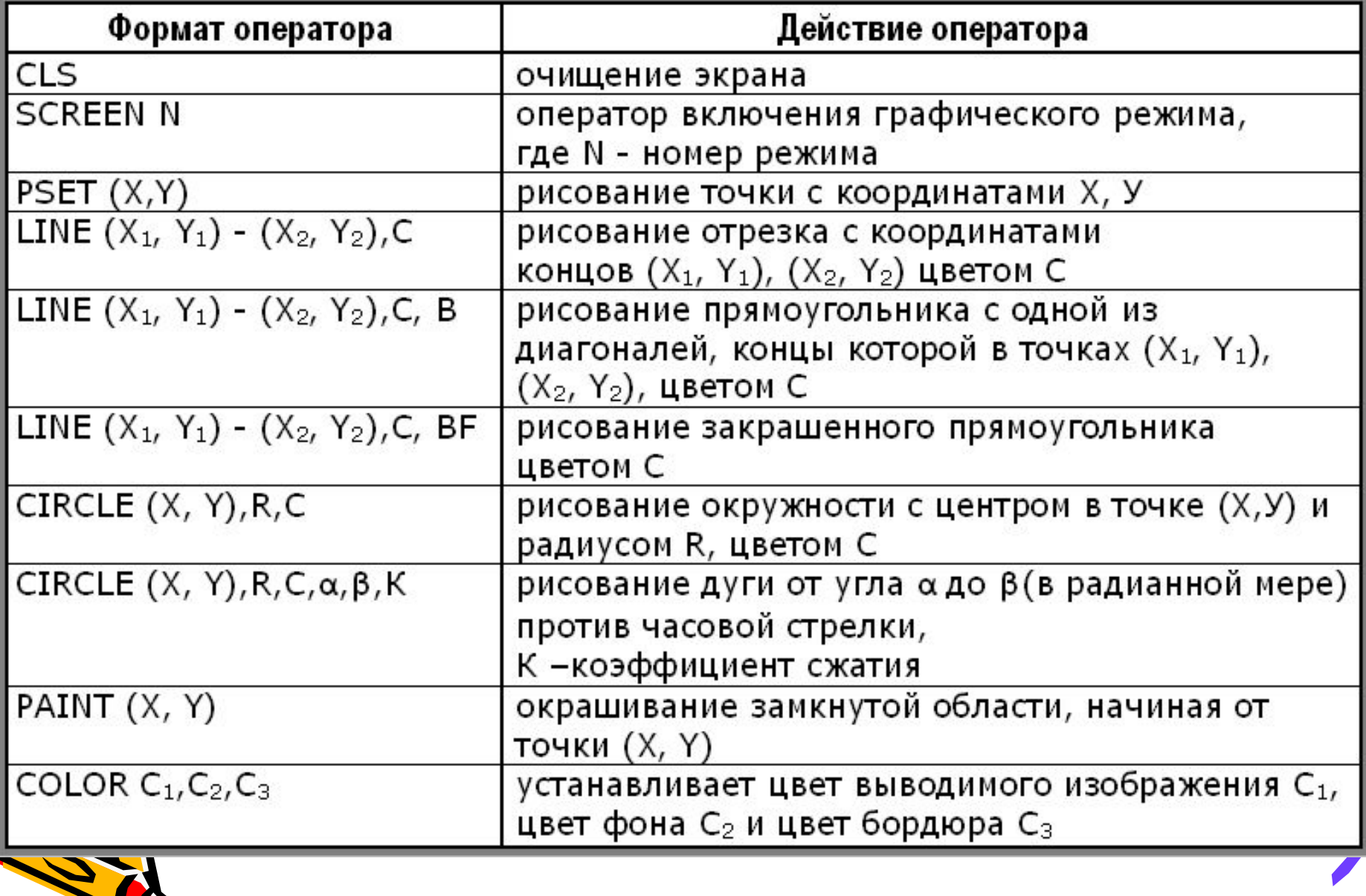

0

## Таблица цветов

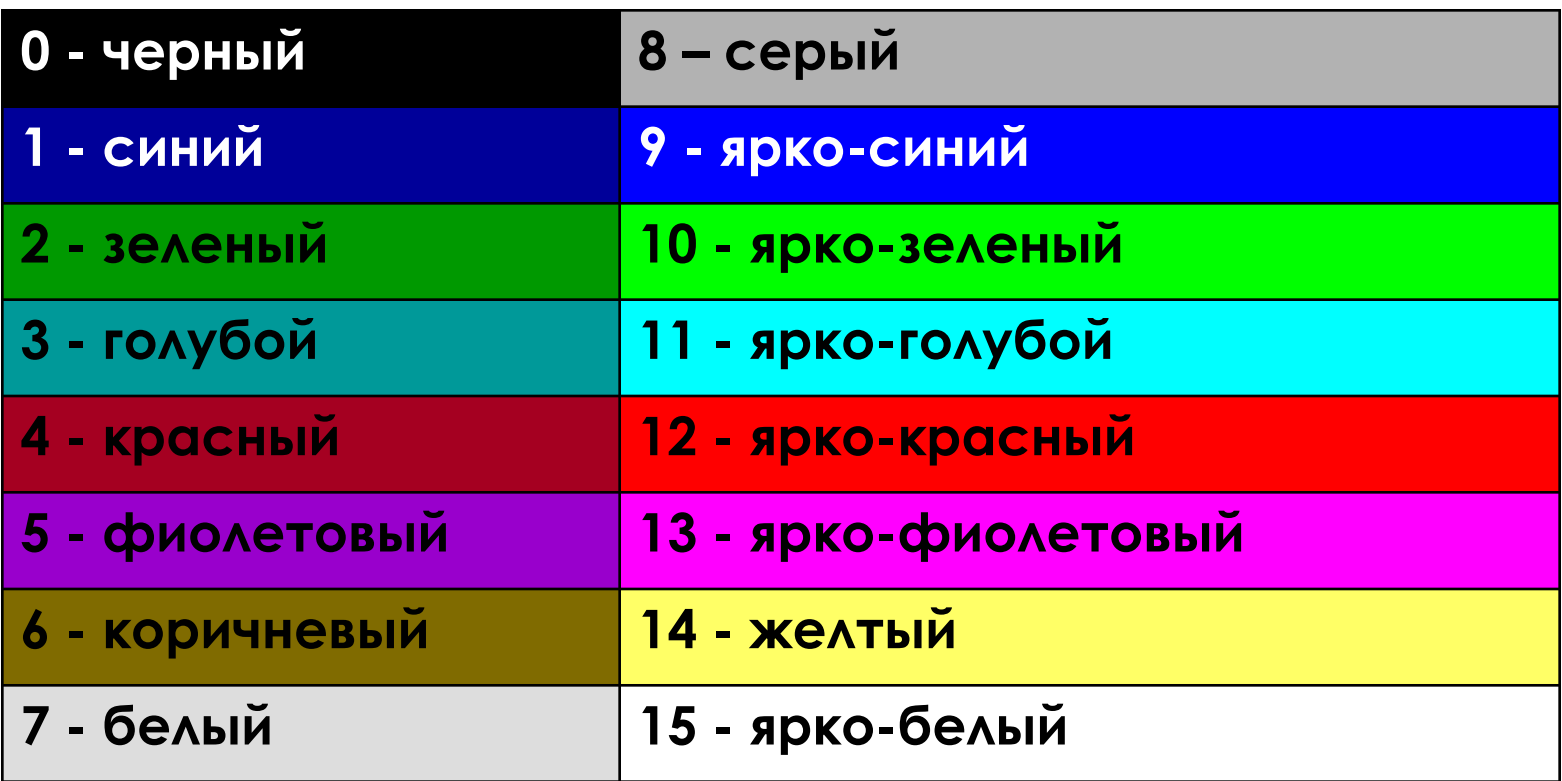

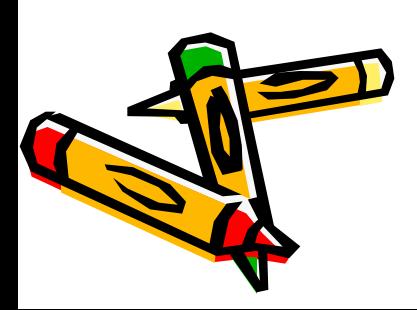

### **ARAHMA ANN** CIRCLE  $(X, Y)$ , R, C, , , K

где X, У- координаты центра эллипса, R - радиус той окружности, из которой этот эллипс получился, С - цвет, К-значение коэффициента сжатия.

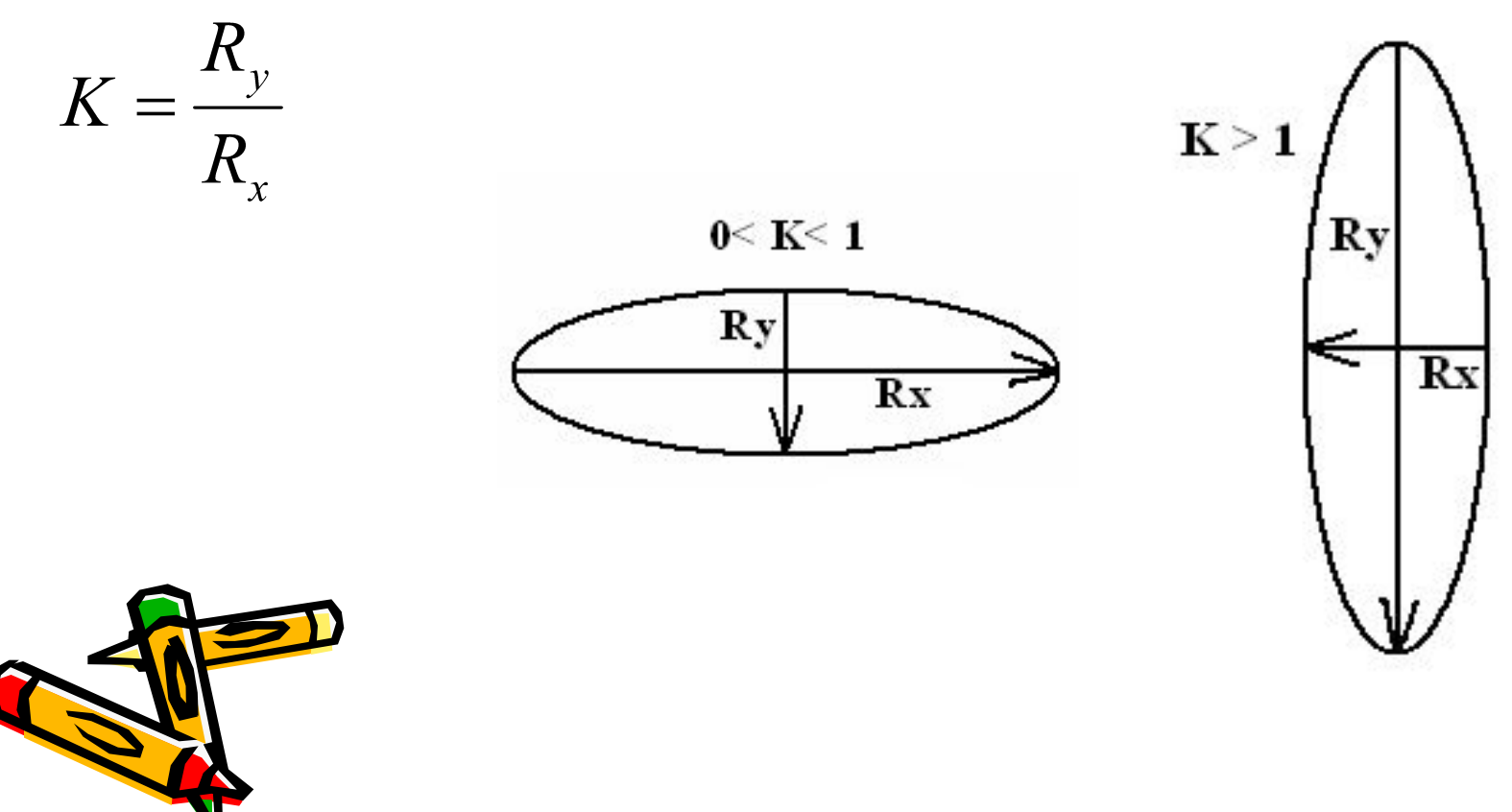